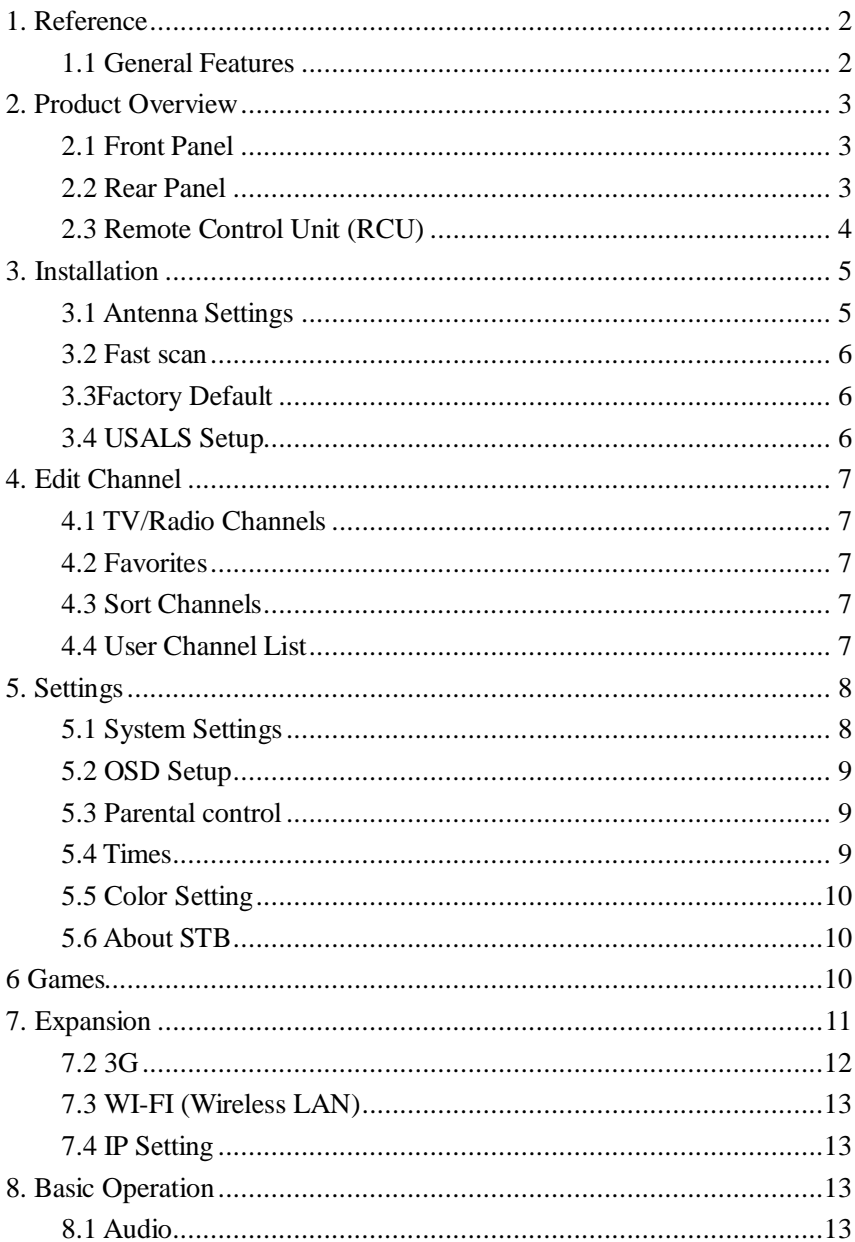

# **Manual AX150**

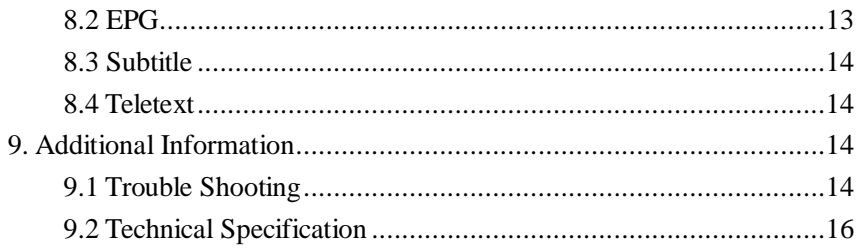

### **Informações Importantes**

Não obstante este equipamento ter sido desenvolvido em cumprimentos dos padrões de segurança, e sendo a segurança um fator determinante no seu design, esta é também responsabilidade do utilizador. Esta página contém informações importantes que asseguram a plena utilização do equipamento e dos seus acessórios. Leia as indicações atentamente antes de instalar e usar o equipamento.

#### **Fonte de alimentação:**

Antes de operar, por favor, verifique as unidades de tensão de funcionamento é 90~250V AC 50/60Hz.

#### **Sobrecarga:**

Não sobrecarregue a tomada, o cabo de extensão ou o adaptador, nem use cabos de alimentação danificados ou toque com a mão molhada, pois isso pode resultar em choque elétrico.

#### **Líquidos:**

O recetor não deve ser exposto a gotas ou salpicos de água, e nenhum objeto preenchido com líquidos, deve ser colocado em cima do aparelho.

#### **Ventilação:**

Mantenha os slots na parte superior do recetor descobertos para permitir fluxo de ar suficiente para a unidade. Não coloque o recetor em móveis ou carpetes. Não exponha o recetor à luz direta ou não o coloque próximo a um aquecedor ou em condições húmidas. Não empilhe outros equipamentos eletrônicos em cima do recetor.

#### **Limpeza:**

Desligue o equipamento da tomada antes de o limpar. Não utilize produtos líquidos nem aerossóis. Utilize um pano húmido para limpar o equipamento.

#### **Ligação:**

Desligue o recetor da rede quando está a ligar ao LNB ou desligue-o do LNB. A falha pode causar danos ao LNB.

#### **Localização:**

Coloque o recetor no interior para evitar raios, chuva ou luz solar.

#### **Destapar:**

<span id="page-2-0"></span>Não remova a tampa, para reduzir o risco de choque elétrico. Entre em contato com o pessoal de serviço qualificado e licenciado para reparar o recetor ou entre em contato com seu revendedor

# **1. Referência**

### <span id="page-3-0"></span>**1.1 Características Gerais**

DVB-S/DVB-S2 (MPEG-II/ MPEG-IV/ H.264) SCPC & MCPC Single, LNB Sensitive Tuner with Loop-Through DiSEqC1.0/1.1/1.2/1.3 (USALS) Pesquisa automatica Auto DiSEqC Search PAL/NTSC Conversion True full Color (16 bits) on screen display (OSD) Storing memory: 100 satellite, 2000 transponders and 4000 channels 8 favorite group and parental lock supported Multi-language menu supported Multi-language audio supported Multi-language DVB Subtitle output 7 days Electronic Program Guide (EPG) Teletext output through VBI and OSD USB 2.0 Interface

# <span id="page-4-0"></span>**2. Recetor**

# <span id="page-4-1"></span>**2.1 Painel Frontal**

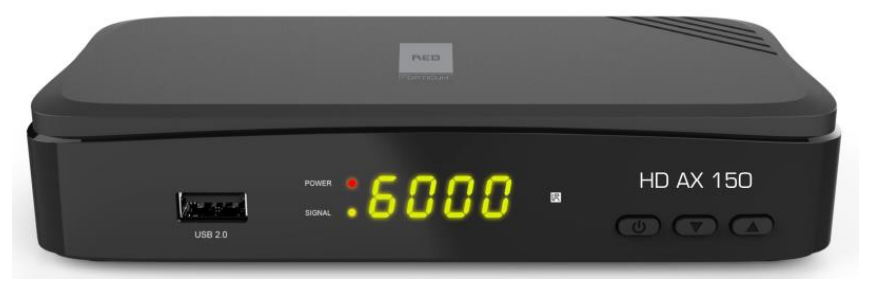

- **1. USB2.0:**One USB 2.0 Host Port.
- 2. Power LED : Indicador de energia.
- **3.Signal LED:** Indicador de Sinal.
- **4.Display:** Visor com informação do canal
- **5. Power button :** Alterne entre os modos de operação e standby.
- <span id="page-4-2"></span>**6.▲**╱ **▼:** Mudar de canal para cima ou para baixo

## **2.2 Painel traseiro**

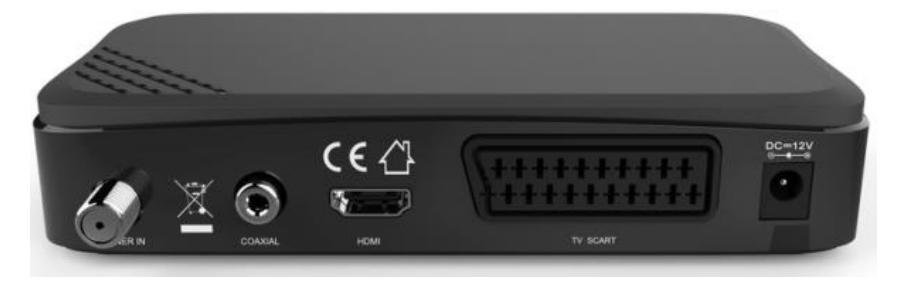

- **1. LNB IN**: Entrada do cabo da antena de satelite
- 2.**COAXIAL**: Saída para áudio digital
- **3. HDMI:** Saída HDMI
- **4. TV SCART:** Saída Scart para ligação à TV
- **5. DC-12V:** Fonte de alimentação AC

## <span id="page-5-0"></span>**2.3 Controlo remoto**

- **1. POWER: C** Ligar o equipamento e colocar em standby
- **2.MUTE**: Ligar/desligar som
- **3. ▶ II**: Play/ Pause
- **4. USB /■**: Parar a reprodução ou entrar no menu USB.
- **5. ●**: Gravação do programa
- **6. INFO:** Prima para informações do canal atual
- **7.** ▕◀◀ : Anterior
- **8.** ▶▶▏ : Seguinte
- **9**◀ ◀ : Pesquisa para trás
- **10. ▶ ▶ : Pesquisa para a frente.**

**11. FAV**: Mostrar lista de canais favoritos definido anteriormente.

**12. SAT**: Mostrar lista de satélites.

**13. ◄/►**: Aumentar e diminuir o volume, no menu andar para a esquerda e direita.

**14. ▲/▼**: Canal seguinte e anterior, no menu andar para cima e para baixo.

**15. OK:** Confirmar uma seleção dentro de um menu.

**16. MENU**: Abrir e fechar menu

- **17. EXIT**: Sair do menu, sair passo a passo.
- **18. SUBTITLE:** Ligar/ desligar legendas

**19. TXT:** Menu do teletexto.

**20. RECALL:** Mudar para o canal visualizado anterior.

**21. AUDIO**: Selecionar modo de áudio e pista

**22**. **Page+/-**:No meu mudar para página de cima e baixo

**23**. **NUMERIC KEY (0~9)**: Selecione o canal

diretamente, inserindo o seu número

**24. EPG**: Abrir Guia Eletrónico de Programação

<span id="page-5-1"></span>**25. TV/Radio:** Alternar entre TV e Rádio.

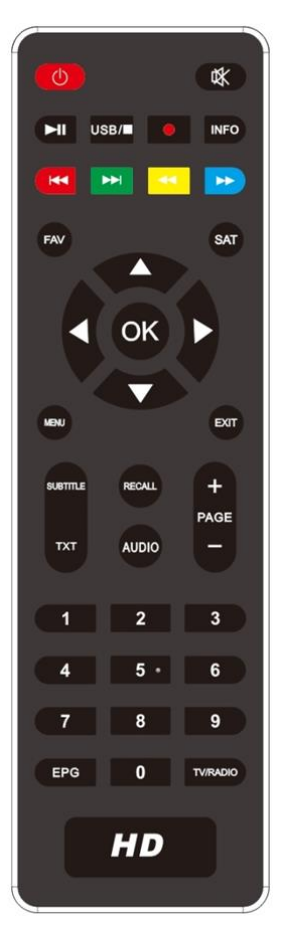

# **3. Instalação**

<span id="page-6-0"></span>Você deve instalar o receptor ao ligar seu produto pela primeira vez após a compra.

Dica: A senha padrão é 0000. Se você esqueceu sua senha, entre em contato com o seu distribuidor local de produtos.

# **3.1 Antena setting**

**Configurações de Antena** permite que você configure os parâmetros de

configuração da antena.

1. **Satelite**: Realce o satélite que você deseja pesquisar.

2.**Transponder**: Pressiona o botão

**VOL+/VOL-** para mudar o TP.

3. **Tipo de LNB**: Pressiona o botão

**VOL+/VOL-** para trocar a frequência do LNB.

4. **LNB Power:** Pressiona o botão **VOL+/VOL-** para escolher a voltagem do LNB requerido.

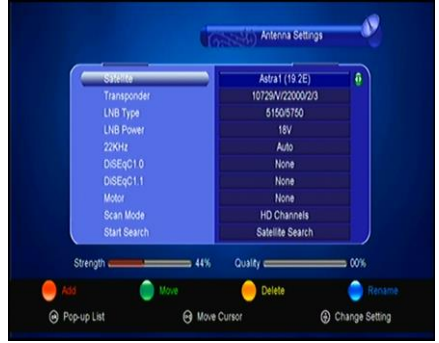

5. **22kHz**: Pressiona o botão **VOL+/VOL-** escolher *ON, OFF* ou *Auto*.

6. **DiSEqC 1.0**: Pressiona o botão **VOL+/VOL-** para escolher o DiSEqC1.0 input requerido.

7. **DiSEqC 1.1**: Pressiona o botão **VOL+/VOL-** para escolher o DiSEqC1.1 input requerido.

8. **Motor**: Pressiona o botão **VOL+/VOL-** para escolher o DiSEqC1.2 ou USALS.

9. **Scan Mode**: Pressiona o botão **VOL+/VOL-** para escolher os canais: & FTA,

TV, & Radio, & FTA TV, & FTA Radio , e canais que desejem procurar.

10. **Start search**: Pressiona o botão de **VOL+/VOL-** para escolher o satélite &

Multi-Sat & Blind scan & Transponder & Multi-Transponder, qual você deseja iniciar a pesquisa.

# <span id="page-7-0"></span>**3.2 Pesquisa rápida**

Para pesquisar rapidamente canais por diferentes fornecedores

# <span id="page-7-1"></span>**3.3 Repor valores de fábrica**

Você pode restaurar o produto para o padrão de fábrica e também pode configurá-lo de acordo com o assistente.

Digite a senha. Realce a opção desejada e pressione o botão OK para executá-la.

**All**: Toda a informação & configurações vão ser apagadas.

**Channel List Only**: Todos os canais vãos ser apagados.

**Radio Channel Only**: Todos os canais de radio vãos ser apagados.

**Scramble Channel Only**: todos os canais scramble channels vão ser apagados.

**TP Channel Only:** Todas as configurações de sistema vão ser apagadas.

**SAT Channel Only**: Todos os dados, dos canais do satélite selecionado, serão apagados.

## <span id="page-7-2"></span>**3.4 USALS Setup**

If you set the Motor Mode to USALS, you need set the longitude and the latitude in USALS Setup.

Se você definir o Modo Motor apra USALS, precisará definir a longitude e a latitude na Configuração USALS.

**Setup By Country**: Pressiona o botão **Vermelho** para escolher o País, pressiona o botão **OK**, você verá a cidade nesse país selecionado.

**Auto Search**: Pressiona o botão **Verde**, pressione o botão **OK**, para ver o nome da cidade neste País onde você está.

# <span id="page-8-0"></span>**4. Edição de Canais**

## <span id="page-8-1"></span>**4.1 Canais de TV/Radio**

**Canais TV/Radio** permite mover, excluir, bloquear / desbloquear, renomear os canais na lista de canais de forma conveniente.

### **4.2 Favoritos**

<span id="page-8-3"></span>Adicione o canal favorito que você deseja configurar e altere os tipos. Você pode adicionar ou remover canais dos grupos favoritos.

<span id="page-8-2"></span>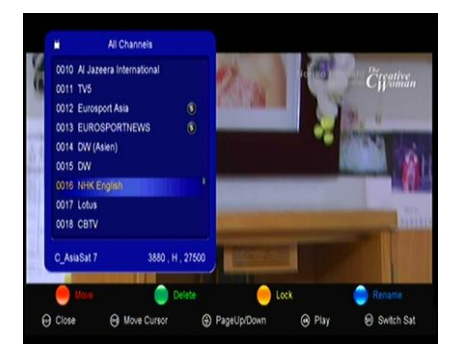

### **4.3 Ordenar canais**

Você pode classificar a lista de canais por Alfabeto, Transponder, FTAToCAS, Default, Favor , FTAToCAS + Alfabeto, provedor e ID de serviço..

## <span id="page-8-4"></span>**4.4 Lista de canais do utilizador**

Lista de canais do usuário permite salvar ou carregar todos os dados e configurações.

# <span id="page-9-0"></span>**5. Configurações**

# <span id="page-9-1"></span>**5.1 Configurações de sistema**

1.**Menu Language**: Definir o idioma do menu.

2. **Audio1**: Defina o idioma de áudio preferido.

3. **Audio2**: Definir o idioma de áudio subprime.

4. **Subtitle Language**: Definir o idioma da legenda.

5. **Subtitle Control**: Ative ou desative a legenda

6. **EPG Language**: Definir o idioma do EPG.

7. **TXT Language**: Definir o idioma do TEXTO.

8. **Digital Audio**: Se um canal tiver o idioma de áudio AC3 e PCM ao mesmo tempo, quando você selecionar *RAW* ele irá definir o idioma de áudio AC3 como saída padrão e quando você seleciona *PCM* irá definir o idioma de áudio PCM como saída padrão..

**9**. **Auto Channel Selection**: Se coloca **ON**, na lista de canais, será reproduzido automaticamente quando você realçar o canal. Se coloca **OFF**, na lista de canais quando você realça o canal, você deve pressionar o botão **OK** para reproduzir.

**10**. **Auto Exit CH List**: Se coloca *ON*, a lista de canais desaparecerá quando você pressionar **OK** no canal destacado. Se coloca *OFF*, a lista de canais desaparecerá quando você pressionar **OK** no canal reproduzido.

11. **Recall List**: Você pode ativar ou desativar a Lista de Recuperação. Se colocar **ON**, quando você pressiona o botão Recall de RCU você pode obter a lista de recall. Se coloca **OFF**, quando você pressiona o botão de rechamada, você pode voltar ao último programa selecionado.

12.**Low Power Standby**: Ativar ou desativar, baixo consumo de energia

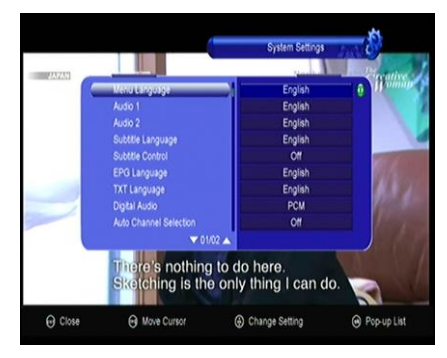

13.**Front Panel Light**: Defina o brilho do LED.

14. Easy Find: Escolha procura fácil ou não.

# <span id="page-10-0"></span>**5.2 OSD Setup**

1. **Menu Transparency**: Definir a transparência de todos os menus.

2. **TXT Transparency**: Definir a transparência do teletexto.

3. **Display Mode**: Defina o formato HD.

4. **TV Type**: Defina o tipo de TV .

**5. Screen Mode**: Definir o formato de exibição de acordo com a proporção do ecrã. Selecione o modo de ecrã da TV 4:3 ou 16:9 de acordo com o tipo de TV ou pressione o botão **MODE** do RCU diretamente.

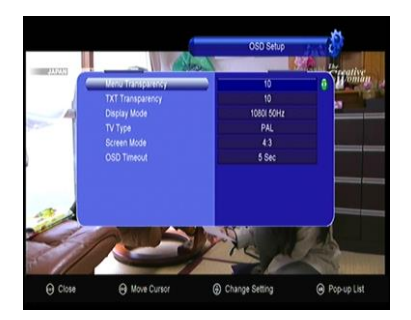

6. **OSD Timeout:** Defina o tempo de exibição das informações do programa.

# <span id="page-10-1"></span>**5.3 Controlo Parental**

O Controlo dos Pais permite que você defina limites para cada programa ou altere sua senha anterior. Você também pode bloquear as alterações feitas usando Bloqueio de senha, de instalação, de edição, de canal e Bloqueio de configurações. E você pode alterar a Classificação etária e Alterar o PIN.

9

# <span id="page-10-2"></span>**5.4 Times**

*5.4.1 Time Settings* irá definir o modo de hora, fuso horário e horário de verão.

1**.Time Mode:** Mude o modo da hora para automático ou manual.

2. **Time Offset :** Defina o fuso horário de acordo com sua cidade.

3. **Summer Time:** Definir o horário de

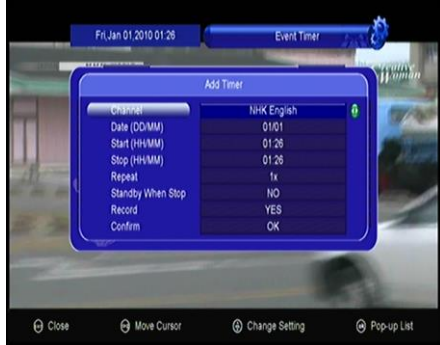

verão On ou Off.

*5.4.2 Event Timer* Você pode definir 8 eventos do temporizador. Ele irá gravar ou reproduzir o programa automaticamente de acordo com a lista de eventos do temporizador que lhe pertence. Pressione o botão vermelho para configurar um cronômetro e pressione o botão OK para salvar o cronômetro após a configuração. Você também pode editar ou excluir um timer.

#### *5.4.3 Sleep Timer*

Sleep Timer pode definir o tempo de desligamento automático.

#### *5.4.4 Standby Time*

**Standby Time** pode definir a exibição da hora no painel frontal quando em standby

#### *5.4.5 APD Setting*

**APD Setting** pode definir o modo de espera automático quando você não tem nenhuma operação no tempo que você configurou.

### <span id="page-11-0"></span>**5.5 Color Setting**

Configuração de cor defina o brilho, contraste e saturação.

### <span id="page-11-1"></span>**5.6 About STB**

<span id="page-11-2"></span>**Sobre o STB** Pode obter as informações sobre o STB, como nome do produto, versão de software e hardware e número de série e assim por diante. Quando você precisar de assistência do revendedor, precisará enviar essas informações para obter o serviço pós-venda correto e rápido.

## **6 Games**

*Menu-> games*

*Games* podem jogar 9 jogos divertidos.

# <span id="page-12-0"></span>**7. Expansão**

# **7.1 USB**

Pode reproduzir muitos tipos de arquivos de média, você pode gravar o programa e reproduzi-lo e você pode fazer várias operações ao usar USB HDD ou disco USB. **Note**: Suporta FAT, FAT32 e o formato NTFS, USB disk or USB HDD.

### **1.1 Operações básicas**

#### **1**)**Ferramentas**

**Ferramenta Permite Renomear / Excluir / Mover para / Copiar para / Criar nova pasta / Classificar / Formatar disco.** 

#### **2**)**Reprodução de ficheiros**

#### **1. Musica**

Suporta ficheiros de musica no formato **\*.mp3**, **\*.ogg**, **\*.wav** and **\*.flac**.

**OK**: Reproduz o arquivo selecionado.

- ▲╱ ▼: Altere o item realçado.
- : Para a reprodução do ficheiro.
- ▕◀◀ : Reproduzir o ficheiro anterior.
- ▶▶▏ : Reproduzir o ficheiro o próximo ficheiro.
- ▶ ▶ : Avanço rápido.
- ◀ ◀ : Retrocesso rápido.
- ▶ **II**: Play ou Pause.
- ◀ ╱ ▶ : Ajustar volume.

**EXIT**: Sair do modo de reprodução e voltar ao menu da lista dos ficheiros.

#### **2. Foto**

Suporta as fotos com formato **\*.bmp**, **\*.jpg**, and **\*.gif**.

**OK**: Ver a foto.

▕◀◀ : Reproduzir o ficheiro anterior.

- ▶▶▏ : Reproduzir o ficheiro o próximo ficheiro.
- ▶ **II**: Play ou Pause.

**EXIT**: Sair do atual menu.

#### **3. Filme**

Suporta os filmes com o formato **\*.3GP**, **\*.AVI**,**\*.MKV**, **\*.MP4**, **\*.MOV**, **\*.MPG**,

#### **\*.TS**, **\*.M2TS**, **\*.DAT**, **\*.VOB**.

- **OK**: Ver lista de reprodução ou reproduzir o arquivo realçado na lista de reprodução.
- ▶ **II**: Play ou Pause.
- ■: Parar a reprodução do ficheiro.
- ◀ ◀ : Avanço rápido.
- ▶▶ : Retrocesso rápido.
- ▕◀◀ : Reproduzir o ficheiro anterior.

▶▶▏ : Reproduzir o ficheiro o próximo ficheiro.

**INFO**: Exibe o progresso de reprodução. Neste menu, pressione o botão **INFO** novamente para exibir as informações detalhadas dos ficheiros.

**AUDIO**: Definir o idioma do Áudio.

**SUB**: Se o ficheiro tem legendas pressione o botão **SUB** para trocar de legendas.

- ◀ ╱ ▶ : Ajustar o volume.
- **0-9**: Pule para a posição que quiser.

**EXIT**: Sair do atual menu.

#### **3**) **Upload :Upload Data to USB**

# <span id="page-13-0"></span>**7.2 3G**

Conecte o módulo 3G à porta USB. Então, neste menu, selecione a operadora do seu ponto de acesso 3G na lista e ative. Você também pode pressionar o botão vermelho para desativar / ativar o 3G.

Se a rede estiver conectada, ela deve obter o IP correto no menu de configurações de IP. Ele exibirá "Conectado".

## <span id="page-14-0"></span>**7.3 WI-FI (Wireless LAN)**

<span id="page-14-1"></span>Conecte o dongle USB sem fio à porta USB. Em seguida, neste menu, selecione o nome da rede do seu ponto de acesso WI-FI na lista e insira a senha correta. Se a rede estiver conectada, ela deve obter o IP correto no menu de configurações de IP. Você também pode pressionar o botão azul para desativar / ativar o WI-FI.

# **7.4 IP Setting**

Primeiro você deve conectar o cabo Ethernet à porta LAN. Então, neste menu, você pode definir o endereço IP manualmente, também você pode obter o endereço IP automaticamente. Se o cabo Ethernet estiver bem conectado, ele exibirá "Conectado".

# <span id="page-14-2"></span>**8. Operações basicas**

# <span id="page-14-3"></span>**8.1 Áudio**

Você pode selecionar o idioma que preferir em Áudio se o programa atual estiver disponível em vários idiomas de áudio.

- 1. Pressione o botão **AUDIO**.
- 2. Pressione o botão **OK** para escolher o idioma de áudio que deseja.
- 3. Selecione a direção de áudio (*Left*, *Right*, *Mix*, *Stereo*) usando o botão
- $\blacktriangleleft$  /  $\blacktriangleright$  button.
- 4. Pressione do botão **EXIT** para fechar o menu.

## <span id="page-14-4"></span>**8.2 EPG**

Você pode visualizar as informações do EPG de todos os canais na ordem de data e hora

- 1. Pressione o botão **EPG**.
- 2. Pressione o botão **Verde** para mudar entre o modo EPG, *Weekly EPG* e *Day EPG*.

## <span id="page-15-0"></span>**8.3 Legenda**

Você pode selecionar o idioma da legenda se o programa fornecer informações sobre legendas.

1. Pressione o botão **SUBTITLE**.

2. Selecione o idioma de legenda desejado e pressione o botão **OK**. A legenda do idioma selecionado será exibida na parte inferior da tela.

## <span id="page-15-1"></span>**8.4 Teletexto**

Você pode ver as informações de teletexto deste programa.

1. Pressione o botão **TXT**.

2. Pressione o botão ▲╱ ▼ para mover a pagima para cima e para baixo.

3. Pressiona nos botões numéricos **(0-9)** para poder ir diretamente para a página designada.

4. Pressione o botão de cor pode voltar para a página anterior.

# <span id="page-15-2"></span>**9. Informação adicional**

## <span id="page-15-3"></span>**9.1 Solução de problemas**

Antes de entrar em contato com o centro de atendimento local, leia as dicas abaixo com atenção. Se o problema persistir depois de concluir o procedimento a seguir, entre em contato com o distribuidor local de produtos ou o centro de serviços para obter mais instruções.

#### **1. Nenhuma mensagem exibida no visor frontal. (O produto não liga.)**

• Verifique o cabo de alimentação principal e verifique se ele está conectado a uma tomada elétrica adequada.

- Verifique se a alimentação da rede está ligada.
- Conecte o cabo de força a uma tomada diferente.

• Verifique se o interruptor de energia está ligado na parte traseira do produto. (onde aplicável)

#### **2. Sem imagem**

• Certifique-se de que o produto esteja ligado e em modo de operação.

(Pressione o botão STANDBY)

• Certifique-se de que o cabo AV / HDMI / YUV esteja firmemente conectado à TV.

• Certifique-se de que o cabo da antena esteja conectado corretamente ao produto.

• Certifique-se de ativar a pesquisa de canais.

• Verifique o nível de brilho da TV.

• Verifique se o canal está no ar no momento. Entre em contato com a emissora para garantir que o canal esteja funcionando.

#### **3. Fraca qualidade de imagem / som**

• Certifique-se de que não há telefone celular ou forno de micro-ondas perto do produto.

• [Satelite] Verifique se o alinhamento do seu prato está correto.

• [Satelite] Troque a antena parabólica por uma maior, pois isso aumentará os níveis de sinal recebidos.

• [Satelite] Substitua o LNB por um com menor ruído, nos casos em que o fator de ruído é muito alto.

• [Satelite] Substitua o LNB por um novo caso esteja danificado ou fora de ordem.• [Satelite] Verifique os níveis de sinal e ajuste sua antena se o nível estiver muito baixo. O nível do sinal pode ser afetado por condições climáticas.

• [Terreste] Ajuste a direção da antena para obter uma imagem melhor.•

[Terreste] Configure a antena no menu para Ligado, se você usar a antena ativa para melhorar a recepção (quando aplicável).

#### **4. Sem som ou com qualidade muito fraca**

• Verifique se o seu cabo AV / HDMI está conectado corretamente.

• Verifique os níveis de volume do seu televisor e do produto.

- Verifique os níveis de volume do seu televisor e do produto.
- Verifique o tipo de áudio ou opção de trilha sonora. (onde aplicável)

#### **5. O controlo remoto não funciona.**

- Para controlar o produto, a extremidade superior do controle remoto deve apontar diretamente para a parte recetora do produto.
- Remova e reinsira as pilhas no controle remoto.
- Substitua as pilhas no controle remoto por um novo conjunto.

#### <span id="page-17-0"></span>**9.2 Especificações técnicas**

Tuner & canal

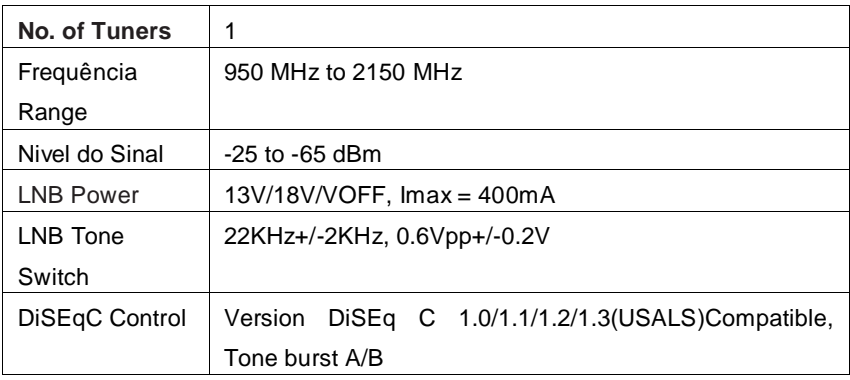

#### MPEG

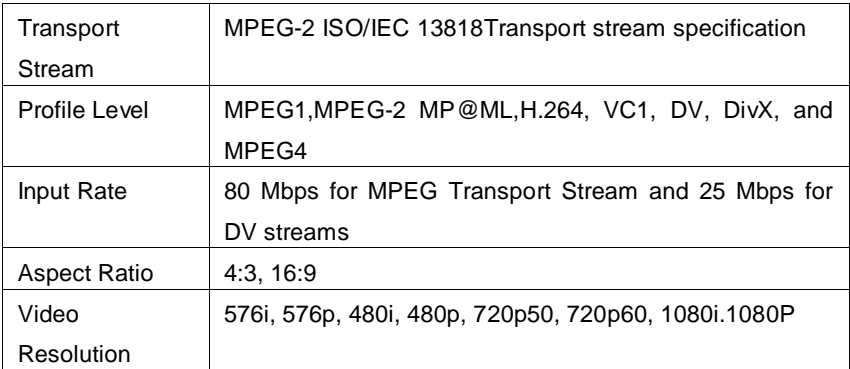

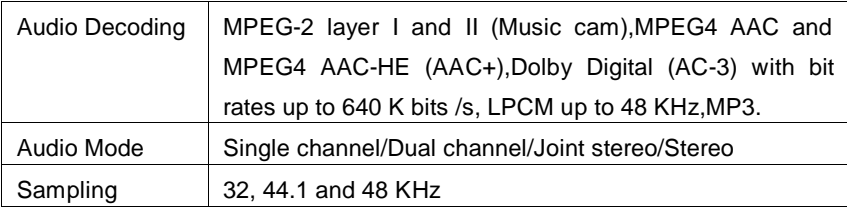

Power Supply

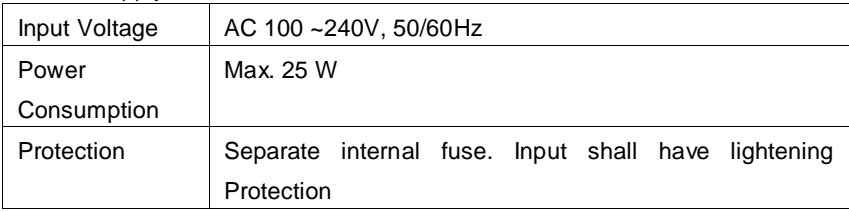

#### Physical Specification

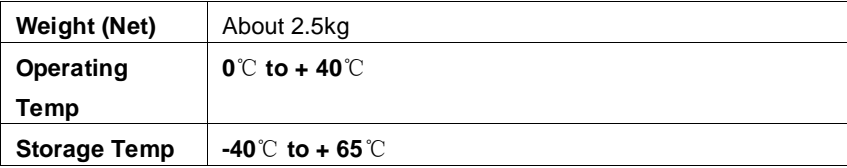

#### **Declaration of conformity.**

O fabricante aqui declara a conformidade desse produto com o seguindo as

diretrizes e normas:

Diretiva de baixa tensão 2014/35/EU

EN60065:2014

EMC Directive 2014/30/EU

EN55013:2013 EN55020:2012

EN61000-3-2:2014 EN61000-3-3:2013